## **Business Use Case flow with DNG**

This page outlines the steps to set up a Jazz platform. The abbreviations used in the description are detailed below:

- TWC [Teamwork Cloud Server](https://docs.nomagic.com/display/TWCloud190/Teamwork+Cloud+Documentation)
- DNG Doors Next Generation

First, in Doors Next Generation, you must establish:

- Server-level friendship between TWC-DNG
- Project-level relationship between TWC-DNG

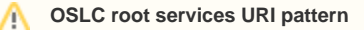

OSLC root services document URI can be found using the following pattern - http(s)://TWC\_IP:PORT/oslc/rootservices. For more information, see [OSLC API.](https://docs.nomagic.com/display/TWCloud2021x/OSLC+API)

You must also [publish the project as an OSLC resource in Cameo Collaborator for Teamwork Cloud](https://docs.nomagic.com/display/CC4TWC2021x/Publishing+an+OSLC+resource).

After establishing server and project-level relationships, open your modeling tool ([MagicDraw](https://docs.nomagic.com/display/MD190), [Cameo Systems Modeler](https://docs.nomagic.com/display/CSM190), or [Cameo Enterprise Architecture\)](https://docs.nomagic.com/display/CEA190) , and perform the following steps:

- 1. Add requirements (import or sync) from DNG through DataHub as described at [Adding IBM Rational DOORS Next Generation Data Sources.](https://docs.nomagic.com/display/CDH190/Adding+IBM+Rational+DOORS+Next+Generation+Data+Sources)
- 2. Copy requirements from DataHub to your model as described at [Copy Data with Sync operations](https://docs.nomagic.com/display/CDH190/Copy+Data+with+Sync+operations).

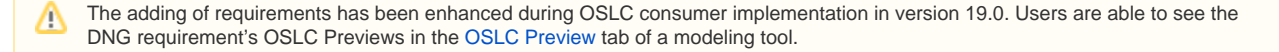

3. After importing requirement(s) to your model under the Copy Data with Sync mode, create «Satisfy» relationships to/from those requirements to system model elements.

Currently, only SysML's «Satisfy» is fully covered under this Business Case. ↗

- 4. Synchronize changes back to the DNG side, as described at [Synchronizing Requirements](https://docs.nomagic.com/display/CDH190/Synchronizing+Requirements).
- 5. After the synchronization, the changed requirement's properties will be reflected on the DNG's requirements artifact. Additionally, an OSLC backlink is created in DNG. Thus, if the «Satisfy» relationship between a Block <B> and Requirement <R> was established in your model, a backlink relationship «Satisfied by» is created in DNG, pointing to the Block's <B> identifier, which in OSLC's context is an http URL.

Currently, only SysML's «Satisfy» is fully covered under this Business Case.Λ

6. The figure below depicts an OSLC UI preview of the linked Block <B>.(this is not a CC preview!):

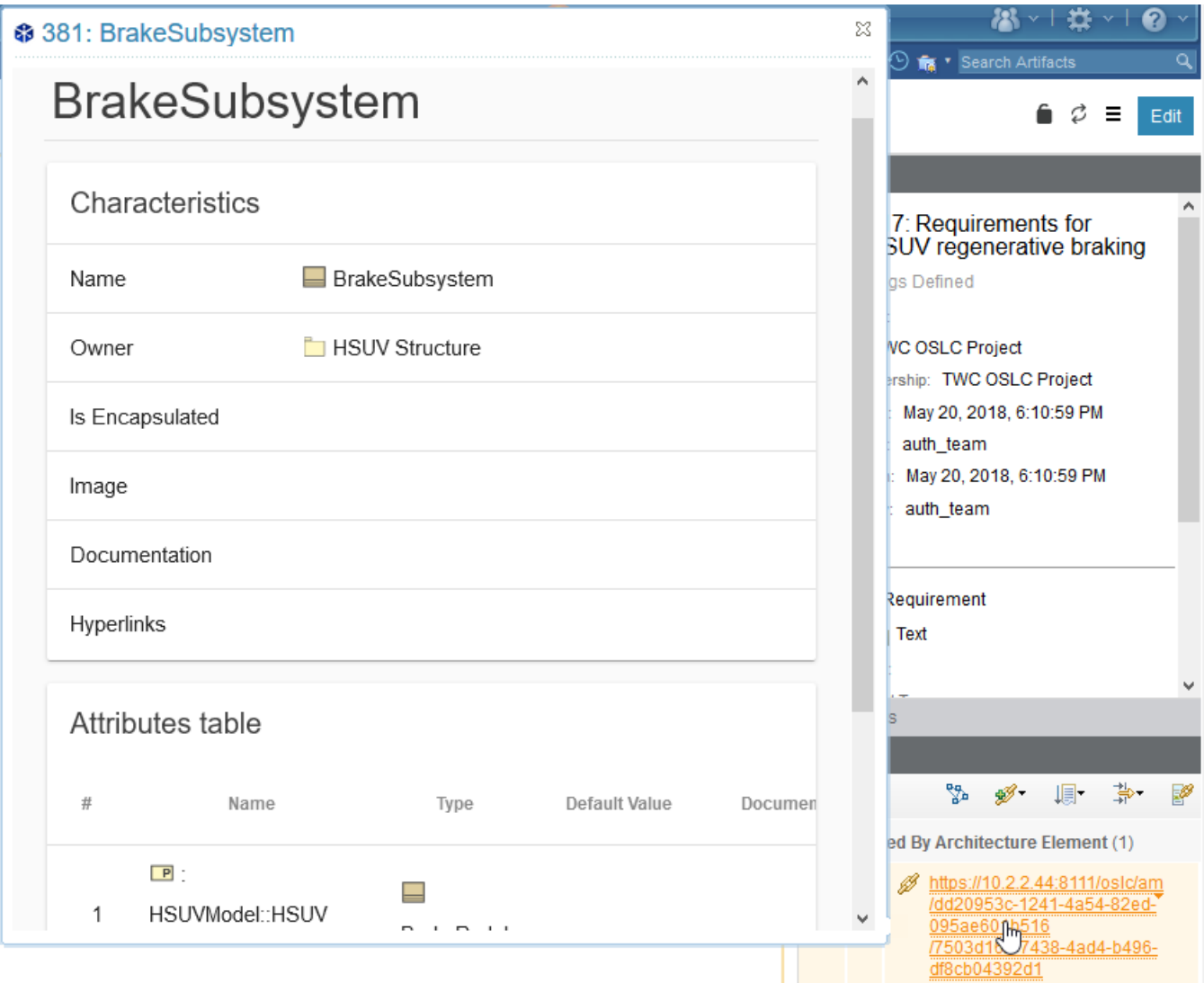